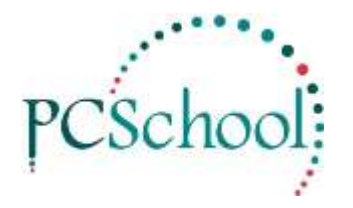

### **Importing Billing Tech Tip**

# **Table of Contents**

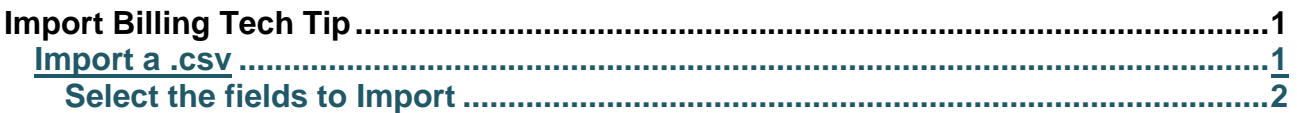

## <span id="page-0-0"></span>**Import Billing Tech Tip**

A feature of Batch Billing is the availability to Import a .csv or .tpl file. You cannot use commas in the dollar value or the dollar symbol.

The Import Billing can be used for any purpose some of the current uses are Phone Charges for boarding students, Uniform Shop expenses and the Tuck Shop. It does not matter how many columns you have or what information is in them you will only import the necessary information.

### <span id="page-0-1"></span>**Import a .csv**

The Student Code, Quantity, Date and a Price can all be imported. If you use column headings they will not import and you will receive an error message telling you the program could not import line 1, this does not affect the data import.

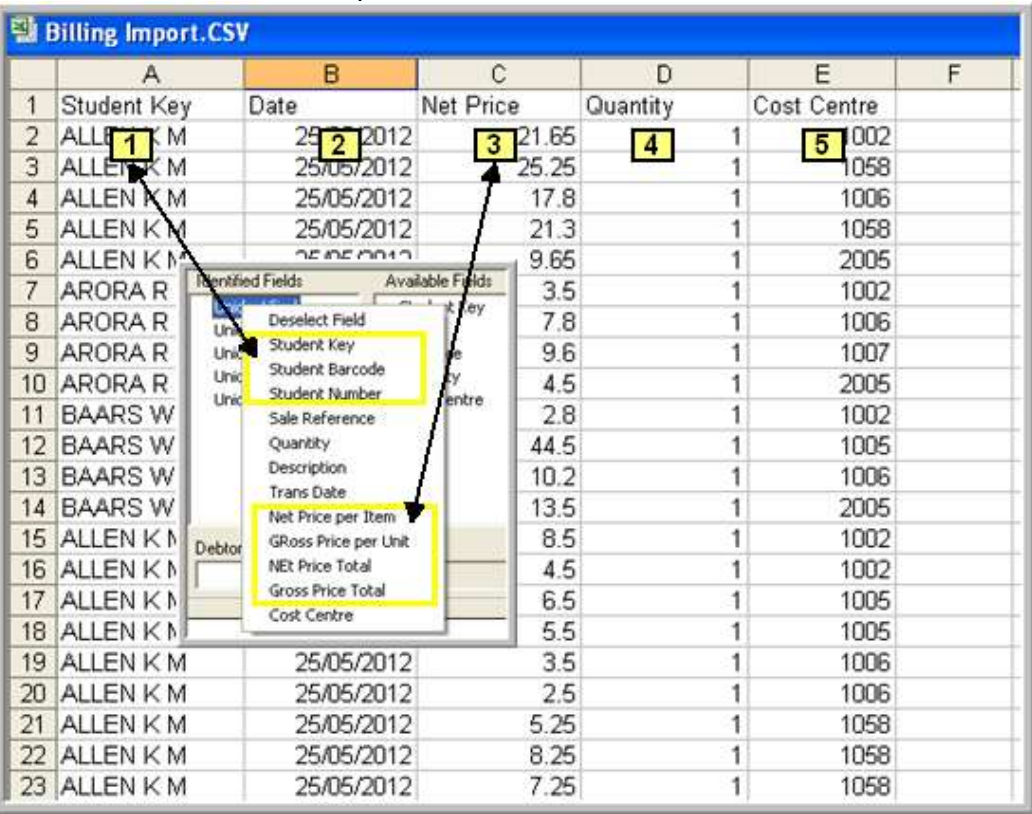

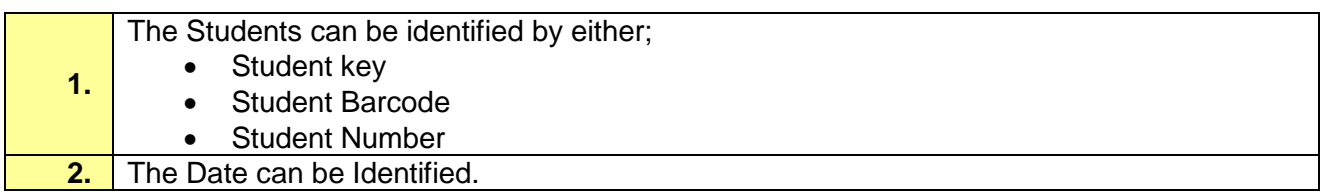

Create a new Billing batch or open an unfinalised batch for importing the charges. Click New Item and enter a description for the charges.

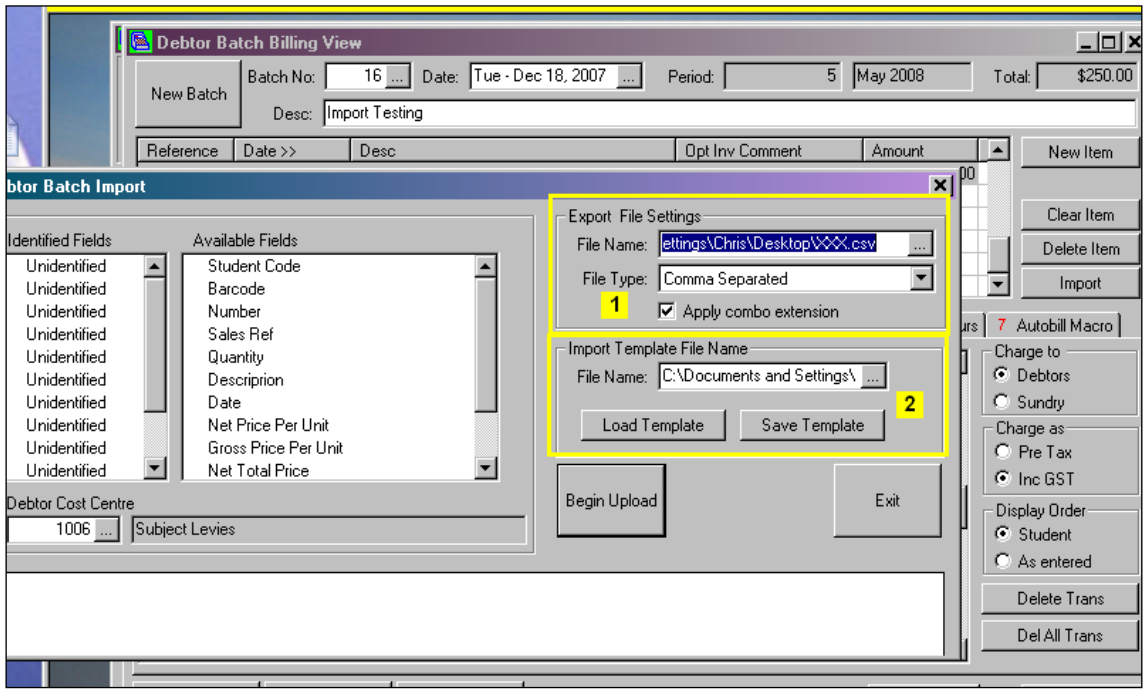

#### **Select either a .csv or a .tpl file for importing;**

**1.** Find the .csv file you are going to import. **2.** Find the .tml file and click Load Template.

### <span id="page-1-0"></span>**Select the fields to Import**

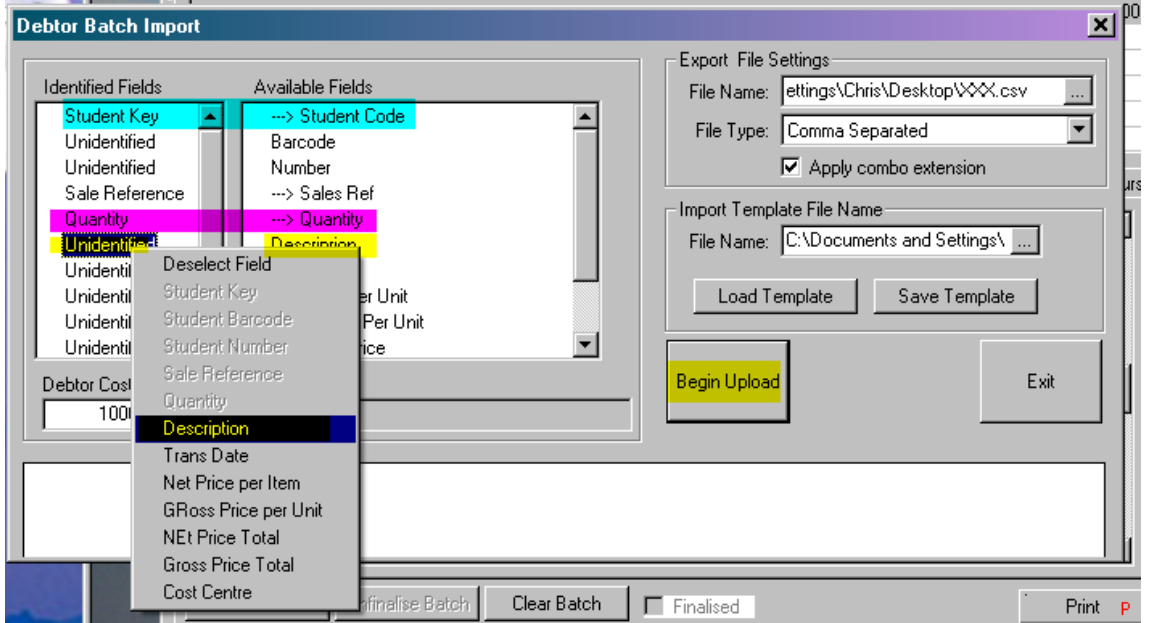

To select the fields for importing follow the instructions below;

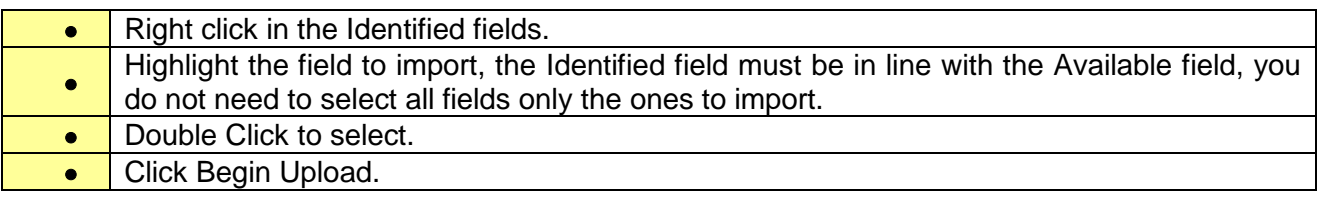

The Billing will be available for viewing or editing in the Transaction Detail tab. Finalise in the usual way.

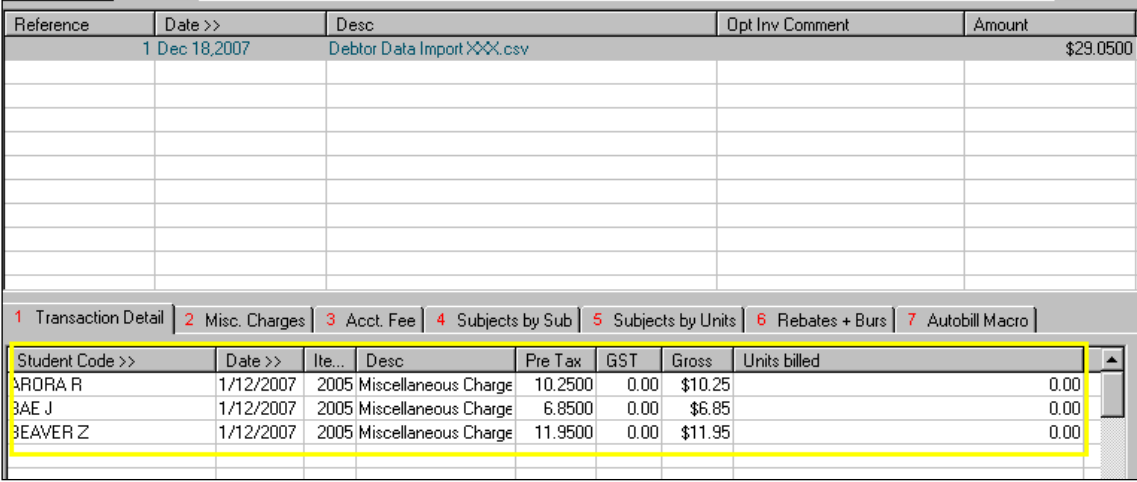